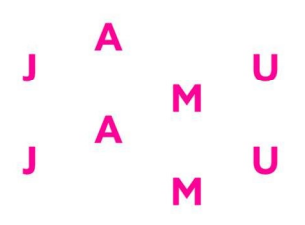

## Evidence uměleckých děl v IS JAMU

Aplikace pro evidenci uměleckých děl je dostupná v IS po přihlášení a po kliknutí na "Umělecká díla" (https://is.jamu.cz/auth/dila/).

## Na hlavní straně se zobrazí:

- a) díla, která máme právo editovat;
- b) možnost vyhledat evidovaná díla;
- c) a především možnost vkládat nová díla ("Vložit nový záznam uměleckého díla").

Při vkládání nových děl máte na výběr jejich tři základní typy. Na začátku vkládání je potřeba správně zvolit typ díla, protože zpětně již tento údaj nelze měnit.

Školní dílo je umělecké dílo, které vytváří student v rámci plnění svých studijních povinností, tedy v rámci nějakého školního předmětu (např. monodrama, bakalářský projekt, inscenace na Salon, absolventská inscenace či projekt, audiovizuální projekt). Údaje o těchto projektech vkládá zpravidla student, který má na realizaci díla hlavní organizační podíl (produkční, režisér atd.), či příslušný tajemník školního divadla. Vedoucí každého ateliéru rozhodne, co bude považováno za školní dílo (projekt) vstupující do evidence, a co je naopak pouze výstupem výuky prezentujícím dílčí dovednosti (např. předváděčka zpěvu či pohybu), a tedy dílem do evidence nevstupujícím.

Pedagogické dílo je umělecké dílo, které vytvořil pedagog či student doktorského studijního programu v rámci jeho umělecké praxe. Jedná se především o díla, která vznikla v profesionálních uměleckých institucích (např. divadla, koncertní sály, galerie, nakladatelství, masová média) a která jsou zařazena do evidence Registru uměleckých výkonů (RUV).

Ostatní dílo je umělecké dílo, které vytváří student mimo rámec svých studijních povinností a které si přeje mít zařazeno v přehledu své tvorby. Mohou zde být uvedeny například mimoškolní inscenace, nezávislé projekty, autorská tvorba.

Informace uvedené v této části budou (stejně jako v případě Školních děl)

- a) uvedeny v přehledu tvorby studenta na webu fakulty, takže budou sloužit k jeho sebeprezentaci;
- b) uvedeny v příloze k diplomu (Diploma Supplement);
- c) v případě zájmu zveřejněny v kalendáři událostí a přehledu tvorby na internetových stránkách fakulty.

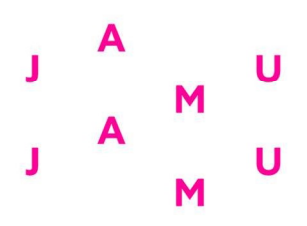

## Vkládání údajů – školní díla:

Začnete-li vkládat nový záznam, stáváte se správci záznamu a můžete všechny údaje vkládat, upravovat a postupně doplňovat. Budete-li chtít přidat dalšího správce záznamu, klikněte na "Nastavit správce záznamu" vpravo nahoře a přidejte další osobu, která bude mít stejná práva jako vy.

Začnete-li vkládat nový záznam, musíte vložit přinejmenším povinné základní údaje (tučně zvýrazněné – Rok prvního uvedení, Umělecká oblast, Typ záznamu, Jazyk, Ateliér/katedra, Odpovědná osoba, Název). Ostatní údaje můžete vložit později.

Rok prvního uvedení je rok, kdy má dílo premiéru.

Umělecká oblast bude na naší fakultě především Divadlo, případně i Audiovize, Rozhlas či Produkce.

Ateliér/katedra označuje pracoviště, které řídí celý projekt. Pokud dílo vzniká spoluprací více ateliérů (např. divadelní inscenace), bude vybráno pracoviště, která odpovídá za celek díla (obvykle ateliér režie, spolupracující ateliéry se ale mohou dohodnout i jinak).

Odpovědnou osobou je pedagog, který na daném pracovišti za projekt odpovídá. Většinou se nabízí jen možnost vybrat vedoucího ateliéru, dle požadavků jednotlivých vedoucích budou přidány i další osoby. Odpovědná osoba schvaluje projekt (na počátku realizace) a finalizuje záznam (po dokončení realizace) – nabídka pro tyto kroky se jí zobrazuje na konci formuláře.

V kategorii "Tvůrci díla" se uvádějí autoři literární předlohy (autor předlohy, překladatel atd.), u hudby skladatel.

V kategorii "Tvůrčí tým" se uvádějí realizátoři díla (např. herci, režisér, dramaturg, scénograf, kameraman, střihač). Herecké výkony se uvádějí tak, že do kolonky "Pozice v tvůrčím týmu" se uvede "Herec" a v "Upřesnění" bude napsán název role (např. Romeo, Julie, Hamlet). V téže nabídce můžete vybrat i pozici "Pedagogické vedení". Přidáte-li takto nějakou osobu, budete mít možnost ji připojit k jednotlivým studentům tak, aby bylo jasné, který pedagog vedl kterého studenta.

Kategorie "Části díla" bude v oblasti divadla využívána jen minimálně, neboť primárně bude sloužit u hudebních děl – koncertů složených z více skladeb.

V kategorii "Uvedení/termíny" se uvádějí zejména přesné termíny premiéry i repríz. Tyto údaje budou zobrazovány v kalendáři na nových internetových stránkách fakulty a každý si tak bude moci snadno zjistit, kdy a kde se co hraje, případně kde si lze rezervovat místo ("Upřesnění").

V kategorii "Přiložené soubory" lze nahrát do systému všechny možné typy dokumentů (plakáty, fotografie, programy, videozáznamy, zvukové záznamy atd.). Jelikož celá tato evidence uměleckých děl bude sloužit i jako archiv umělecké tvorby JAMU, doporučujeme nahrávat všechny dostupné dokumenty. Budete-li nahrávat díla chráněná autorským právem, nezapomeňte informaci o autorskoprávních omezeních vyznačit (interně v ISu můžeme zveřejňovat jakékoli školní dílo, veřejnost může vidět jen věci, k jejichž zveřejnění máme autorská práva).

V kategorii "Použitá díla" lze uvést literární či jiná umělecká díla, který byla při tvorbě použita.

U každé kategorie údajů je vpravo odkaz na nápovědu, která objasňuje druh požadovaných údajů.

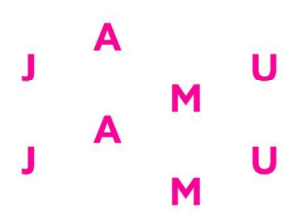

Na závěr vkládání údajů nezapomeňte vše uložit (tlačítkem na konci formuláře). Pokud zvolíte možnost "uložit jako rozpracované", bude se záznam nadále zobrazovat pouze vám jako správcům záznamu.

Odpovědná osoba má na konci formuláře zobrazeny také možnosti

- schválit záznam (na začátku projektu)
- finalizovat záznam (po ukončení projektu).

Odpovědná osoba je o záznamu informována v momentě jeho uložení automatickým emailem. Pouze až když odpovědná záznam schválí, je tento záznam viditelný pro ostatní!

Povinné základní údaje doporučujeme vložit do systému co nejdříve, tj. ihned po zahájení přípravy díla, neboť teprve poté, co bude dílo/projekt založen v evidenci, budete moci žádat od fakulty další služby a podporu (rezervaci místností, vypůjčování techniky, finanční příspěvky apod.). Projekt, který nebudete mít zveřejněné alespoň základní informace, nebude moci žádné tyto služby a podporu požadovat. Teprve vložením díla do evidence v ISu (a následným schválením odpovědnou osobou) začíná projekt formálně existovat.

Ostatní údaje mohou být doplňovány postupně, přičemž za jejich úplnost a přesnost odpovídá správce záznamu a uvedená odpovědná osoba.

K přesnosti a maximální úplnosti (tedy včetně fotografií, videozáznamů apod.) vkládaných informací a dat byste měli být dostatečně motivování i vy sami – informace budou zveřejněny ve vašem profilu v ISu a na nových internetových stránkách fakulty.

Současně se díky této evidenci bude postupně budovat archiv umělecké tvorby DF JAMU.